## 清科白水化

----------

CCLINK\_IE\_Field Basic SRX-CE L PLC

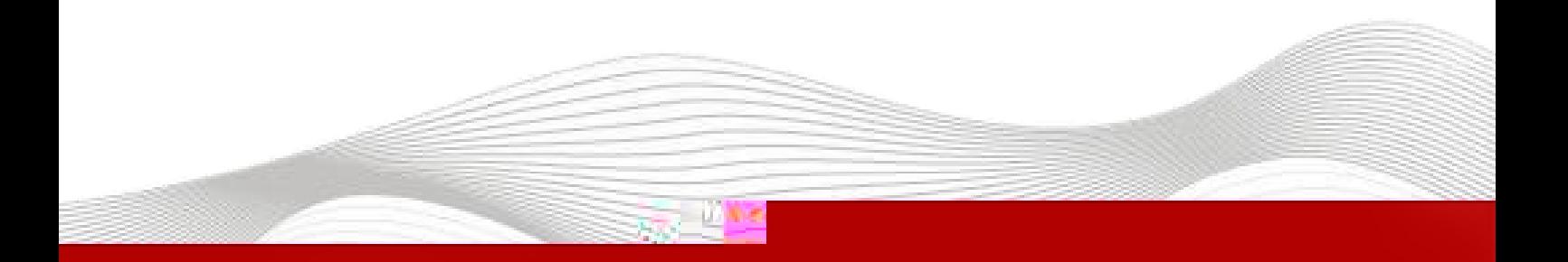

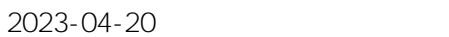

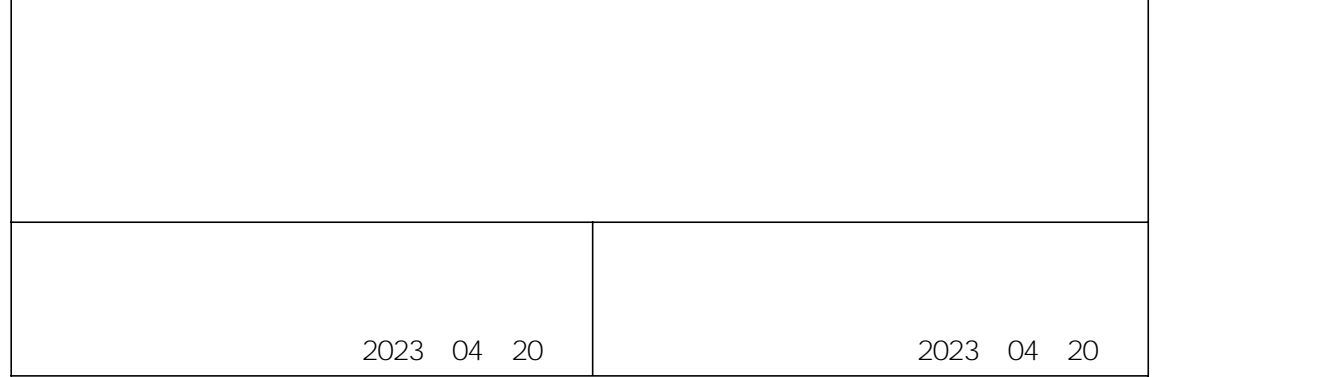

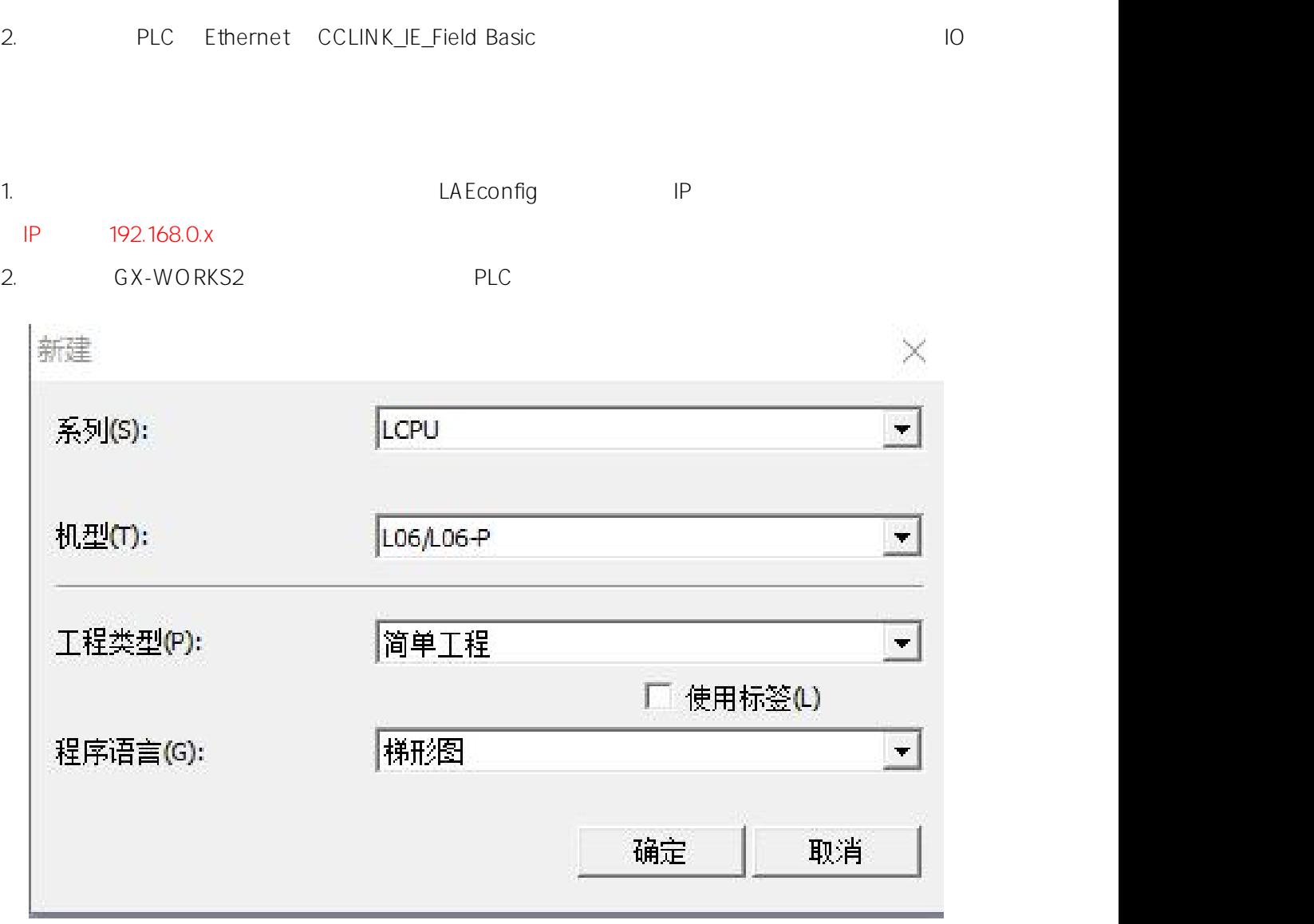

- 1. L PLC IO
- 
- L PLC CCLINK\_IE\_Field Basic SRX-CE IO GX-WORKS2 IO
- L PLC CCLINK\_IE\_Field Basic SRX-CE IO

- GX-WORKS2

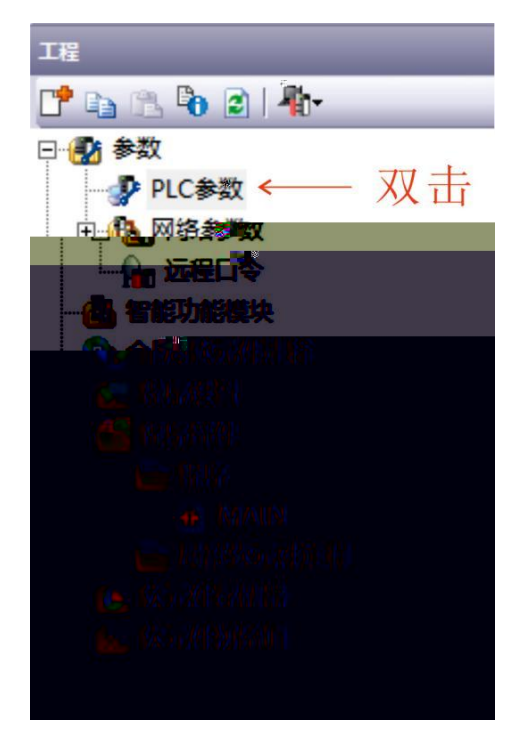

4. IP CC-Link IEF Basic

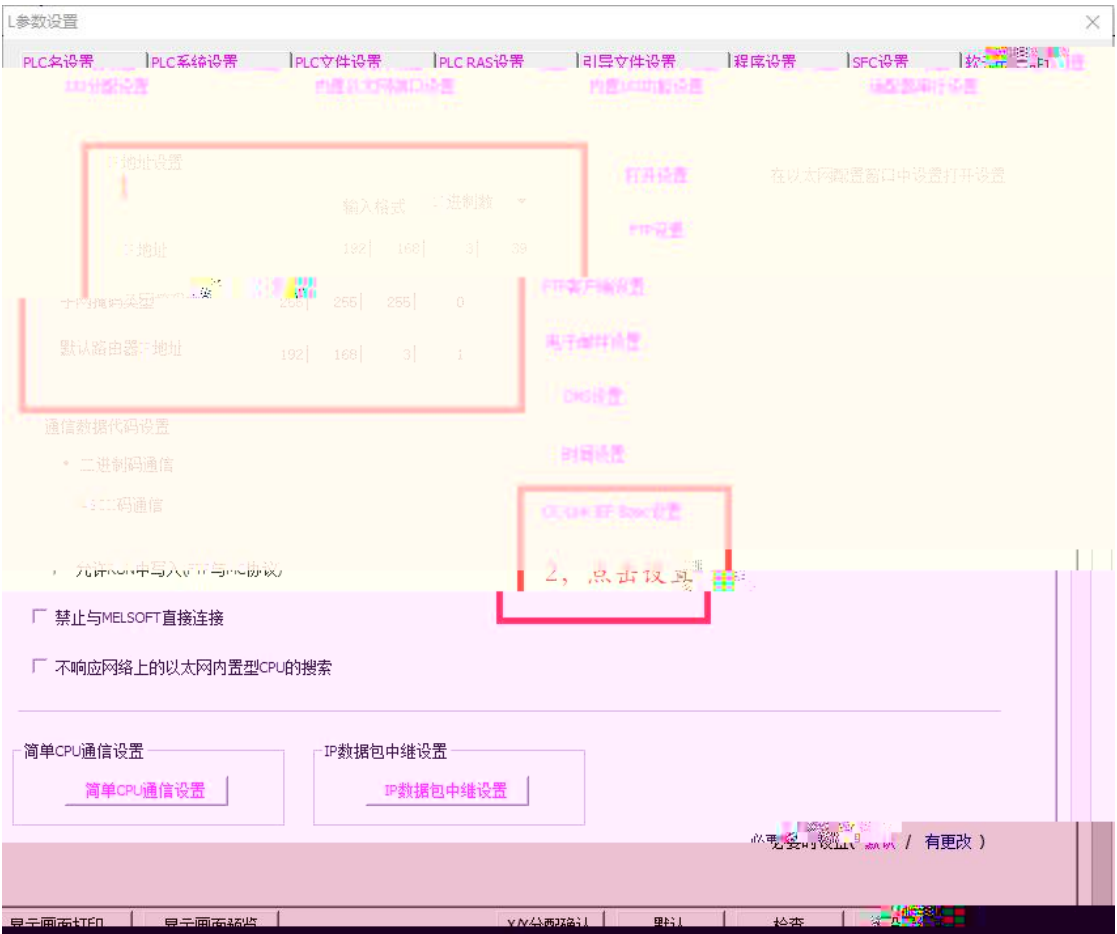

3.

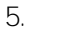

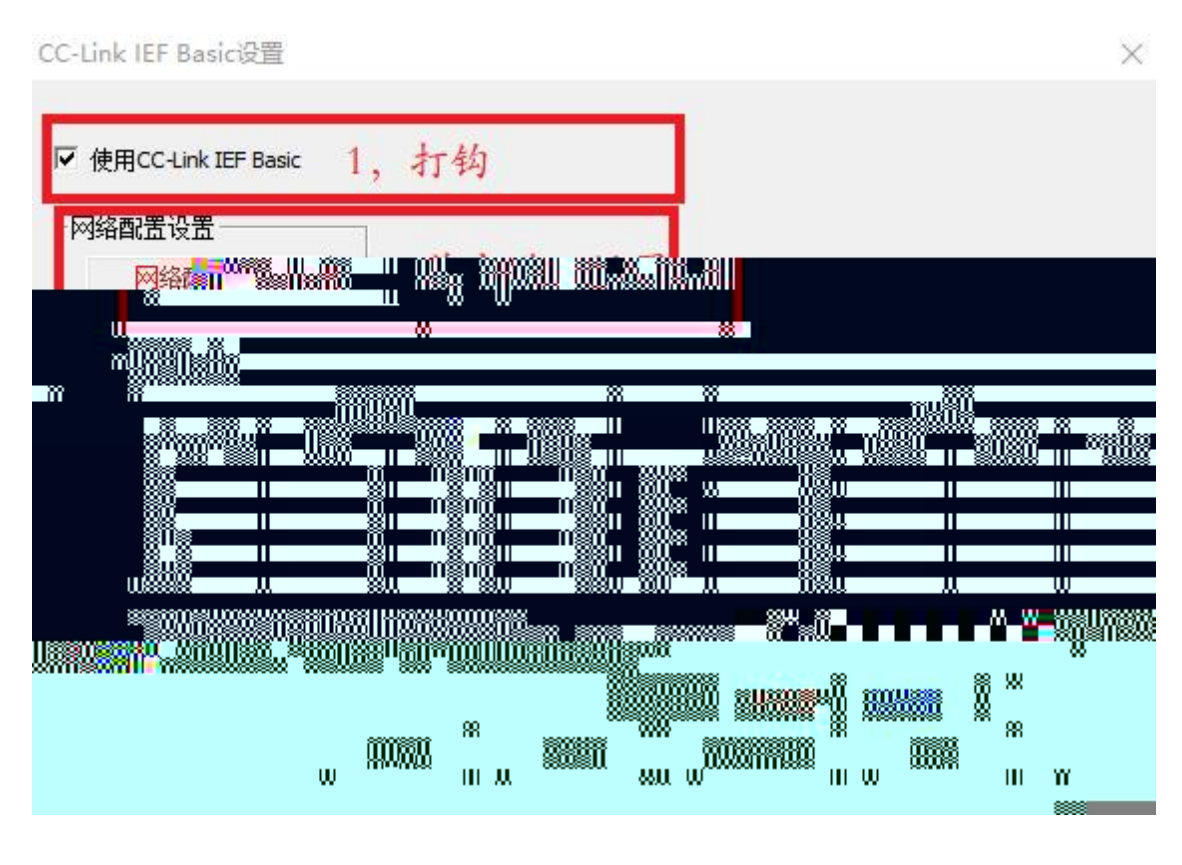

6. CC-Link IEF Basic

64 BOOL 64BOOL

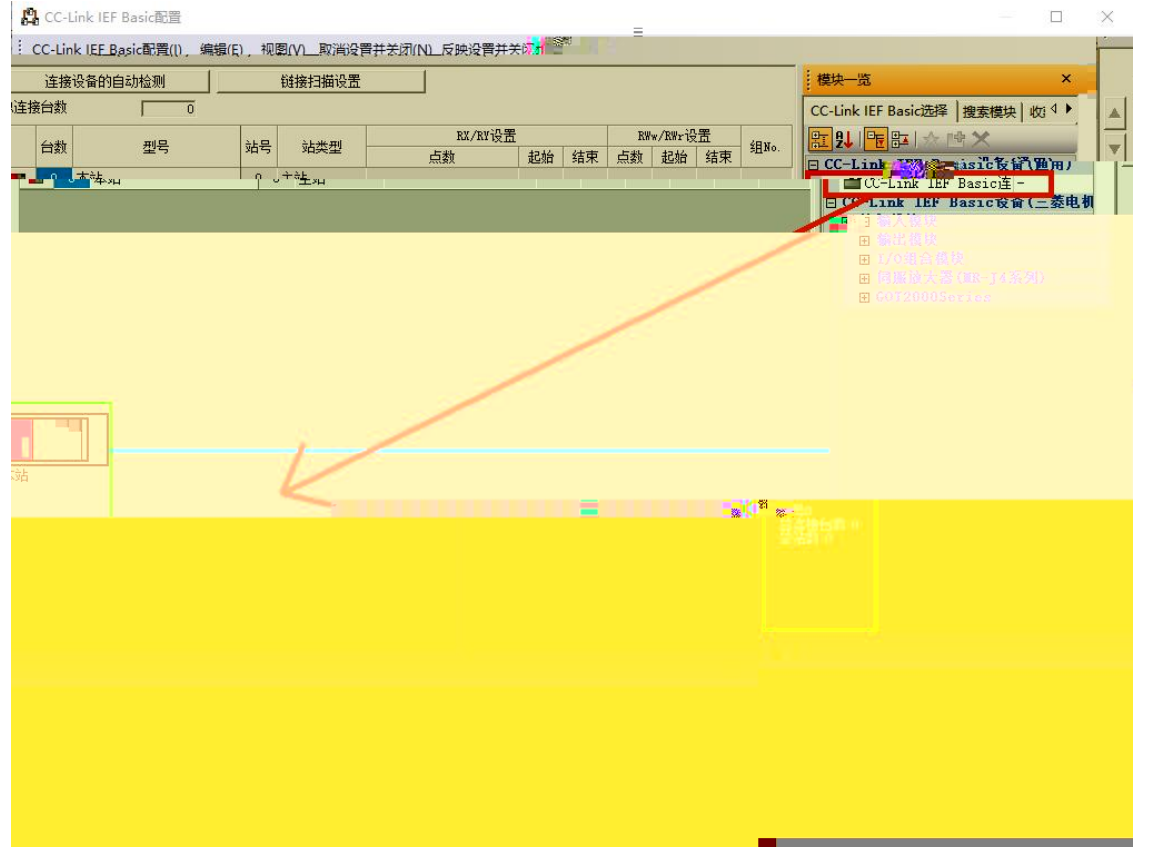

7. 2 CC-Link IEF Basic IP

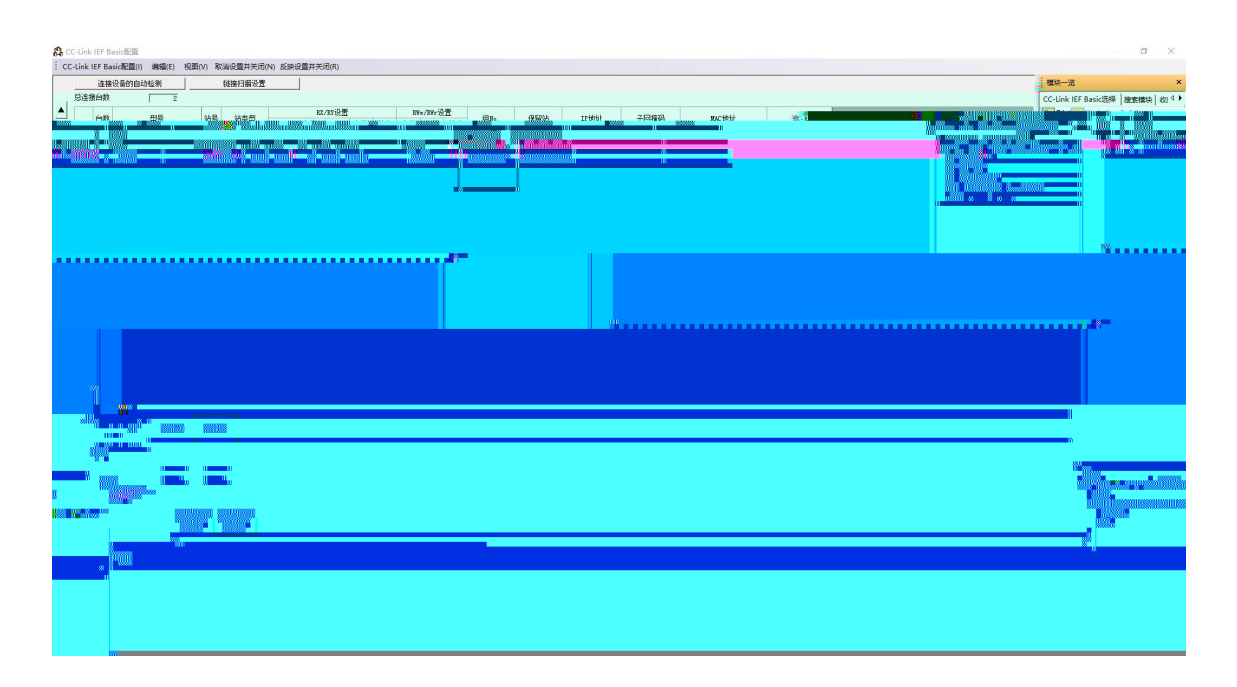

8. PLC RWr RWw X Y SRX-CE 192.168.3.1 SRX-CE 192.168.3.2 CC-Link IEF Basic设置  $\times$ Ⅳ 使用CC-Link IEF Basic

网络配置设置 网络配置设置 刷新设置 CPU侧 链接侧 软元件名 点数 结束 软元件名 起始 结束 起始 点数  $\frac{0000!}{0000!}$   $\frac{1}{8}$   $\frac{1}{8}$   $\frac{007}{007}$ RX 128 128 0100 017F ΙX  $\overline{\phantom{0}}$ RY 128 128 0100 017F Y  $\overline{\phantom{0}}$ 000500 00053F RWr 64 0000 003F W 64  $\overline{\phantom{0}}$ **RWw** 64 0000 003F 64 000600 00063F W  $\overline{\phantom{a}}$ 首先请在网络配置设置中确定从站。<br>点数因从站的占用点数而更改,因此请在执行更改时重新修改内容。 必须设置(未设置 / 已设置 ) 默认 设置结束 检查 取消

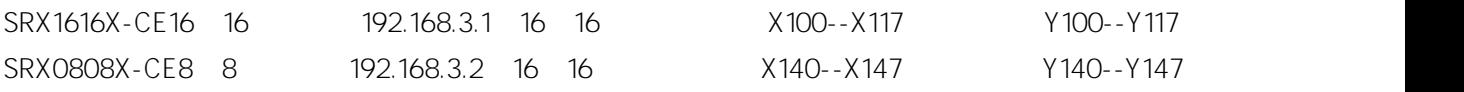